Exhibit I – Guía de Instrucciones

#### **Modelo para preparar el Presupuesto**

Utilice el Modelo de Presupuesto en Excel (Exhibit I) para preparar el presupuesto detallado del contrato en la segunda pestaña llamada, "Presupuesto Detallado" (Budget Detail), tal como lo muestra la **(Figura 1)**.

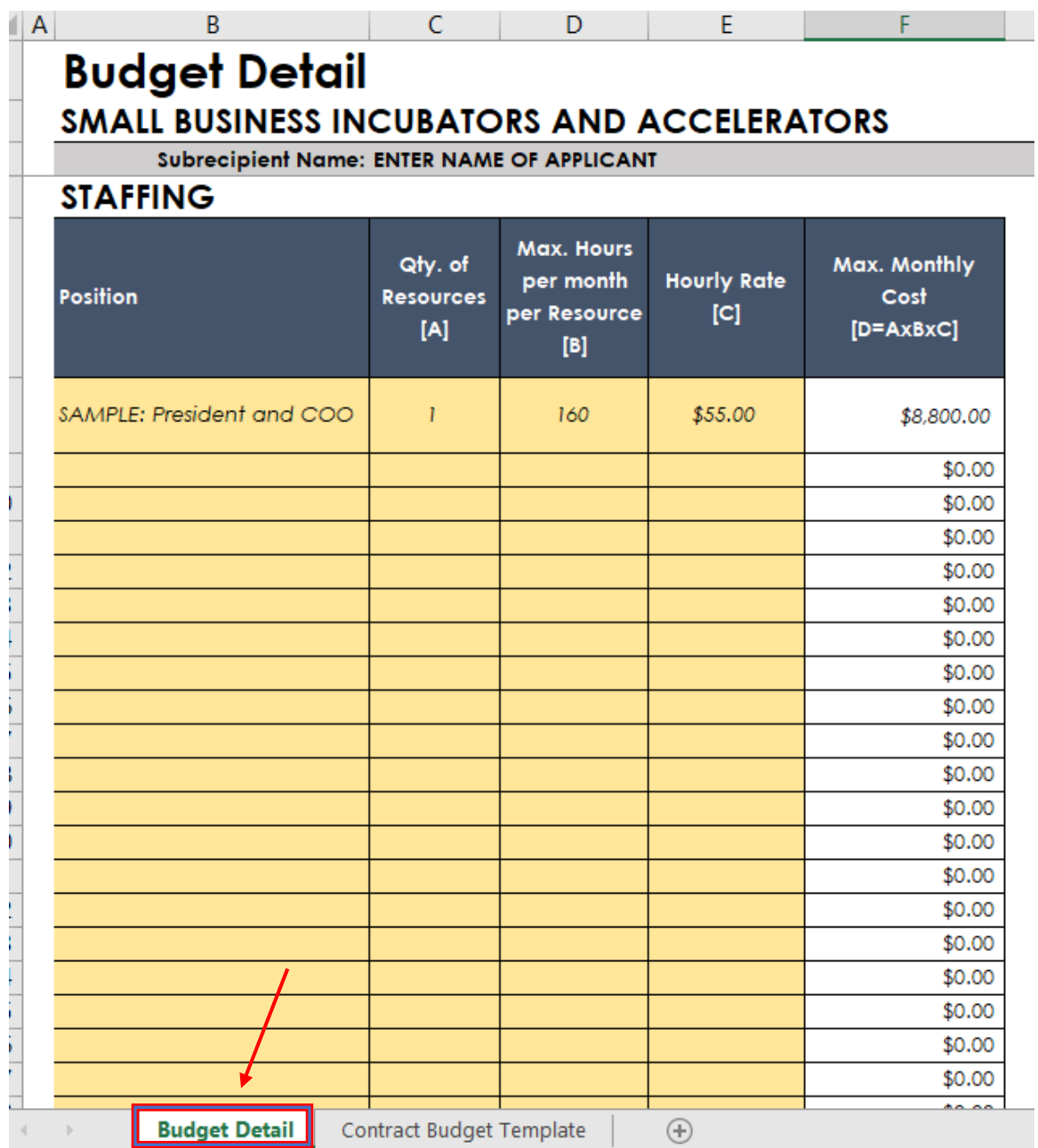

La primera sección presenta el plan de reclutamiento de personal. Para completarla, indique las posiciones del personal que trabajará en el Programa. A este personal le será requerido presentar documentación que justifique sus hojas de trabajo diarias, así como la descripción del trabajo realizado y el tiempo invertido.

En la **primera columna** identifique la posición de cada uno de los empleados; **Columna A**, cantidad de empleados que ocuparán esta misma posición; **Columna B**, máximo de horas mensuales que trabajará cada empleado en el Programa, basado en una jornada semanal de 40 horas; **Columna C**, salario por hora con los beneficios calculados en este costo.

Este modelo de presupuesto contiene en su **Columna D (Figura 2),** las fórmulas para calcular el costo mensual máximo por cantidad de posiciones de empleo, de acuerdo a las cifras indicadas en las Columnas A, B y C.

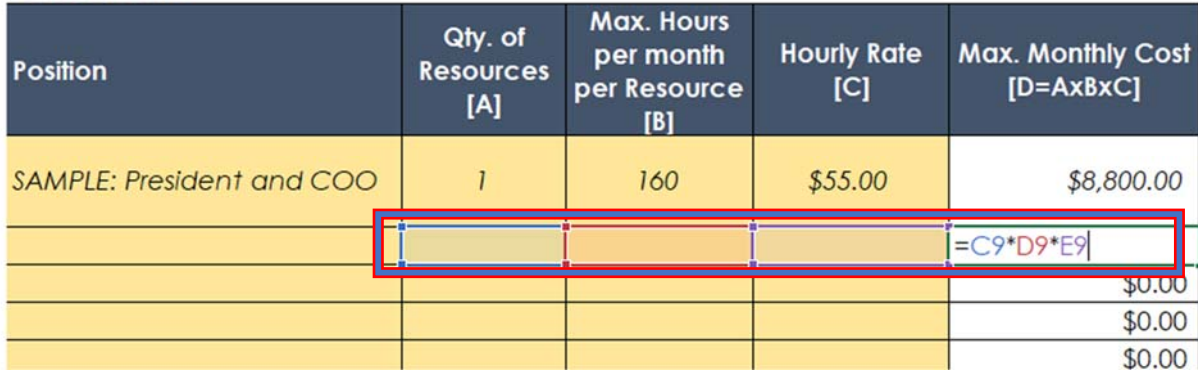

## **STAFFING**

*Figure 2* 

En la sección de Servicios Profesionales **(Figura 3),** incluya las contrataciones estimadas (como resultado del requerido proceso para compras y contratos), tales como servicios legales, asistencia técnica, servicios de contabilidad, etc. En la primera columna incluya el nombre del servicio que se intenta adquirir, en la columna central describa el detalle del servicio y en la columna de la derecha, presente el presupuesto para el pago por dicho servicio.

# **PROFESSIONAL SERVICES**

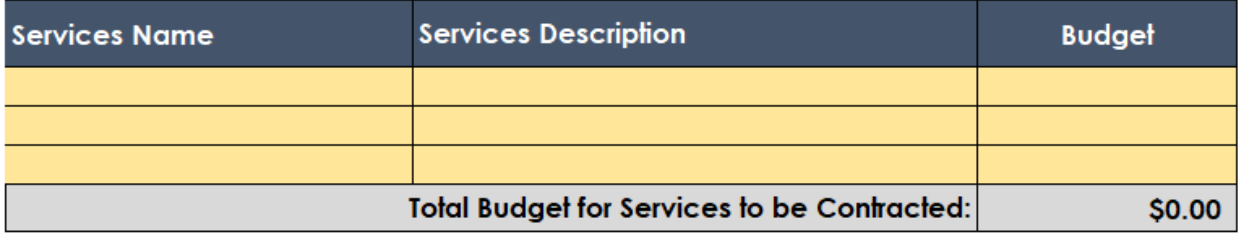

En la próxima sección **(Figura 4)** incluya los gastos operacionales, así como cualquier gasto elegible incurrido en viajes, seguros, etc. Nombre claramente cada servicio en la primera columna. Describa cada servicio detalladamente en la columna central. Utilice la columna derecha para indicar el costo de cada servicio descrito.

### **OTHER OPERATING**

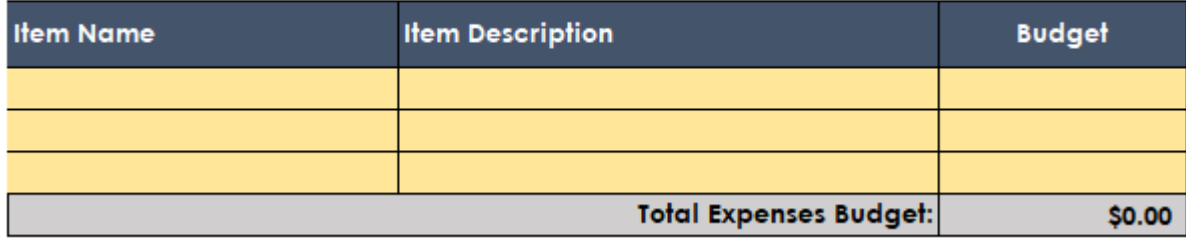

*Figure 4* 

En la próxima sección **(Figura 5)** incluya los gastos de equipo, así como cualquier gasto elegible incurrido en computadoras, maquinaria, equipo de cocina, etc. Nombre claramente cada servicio en la primera columna. Describa cada servicio detalladamente en la columna central. Utilice la columna derecha para indicar el costo de cada servicio descrito. Esta información se deberá incluir también en el Modelo de Presupuesto del Contrato.

## **EQUIPMENT**

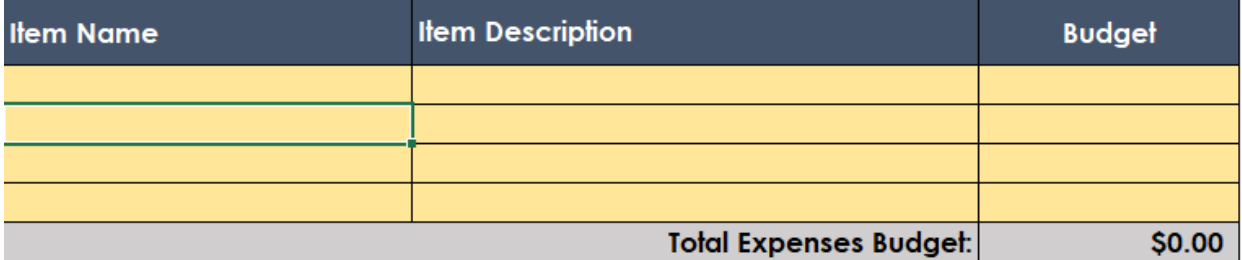

La información en la Figuras 1 al 5 serán equivalentes a la sección presupuestaria denominada "Costos directos para la ejecución del proyecto"1 en la pestaña de Modelo de Presupuesto del Contrato (Contract Budget Template) se muestra en **(Figura 6)**.

| 23      |                                 |                                 |                                                                                  |
|---------|---------------------------------|---------------------------------|----------------------------------------------------------------------------------|
| 24      | Project                         |                                 |                                                                                  |
| 25      | <b>Constuction Costs</b>        |                                 |                                                                                  |
| 26      |                                 |                                 |                                                                                  |
| 27      |                                 |                                 |                                                                                  |
| 28      | <b>TOTAL COSTS</b>              |                                 |                                                                                  |
| 29      |                                 |                                 |                                                                                  |
| 30      | PROJECT ACTIVITY DELIVERY COSTS |                                 |                                                                                  |
| 31      | Staff                           |                                 |                                                                                  |
| 32      | <b>Utillites</b>                |                                 |                                                                                  |
| 33      | Supplies                        |                                 |                                                                                  |
| 34      | Rent                            |                                 |                                                                                  |
| 35      | PRDOH 2% Reserve                | 5001-5000<br>5001-5001          | 2% of total budget for the<br>activity delivery costs and<br>PRDOH expenditures. |
| 36      | <b>TOTAL COSTS</b>              |                                 |                                                                                  |
| 37      | <b>GRAND TOTAL</b>              |                                 |                                                                                  |
| 38      |                                 |                                 |                                                                                  |
|         | <b>Budget Detail</b>            | <b>Contract Budget Template</b> | $\bigoplus$                                                                      |
| 師<br>dy |                                 |                                 |                                                                                  |

*Figure 6* 

<sup>1</sup> Los costos directos para la ejecución del proyecto se refieren a costos incurridos durante la implementación y ejecución de actividades elegibles de CDBG‐DR, u otro costo que puede estar directamente asociado a una actividad o proyecto de CDBG‐DR.

Una vez haya completado todas las secciones, proceda a llenar el Modelo de Presupuesto **(Figura 7)**, el cual resume la información presentada en la pestaña llamada, "Presupuesto Detallado"

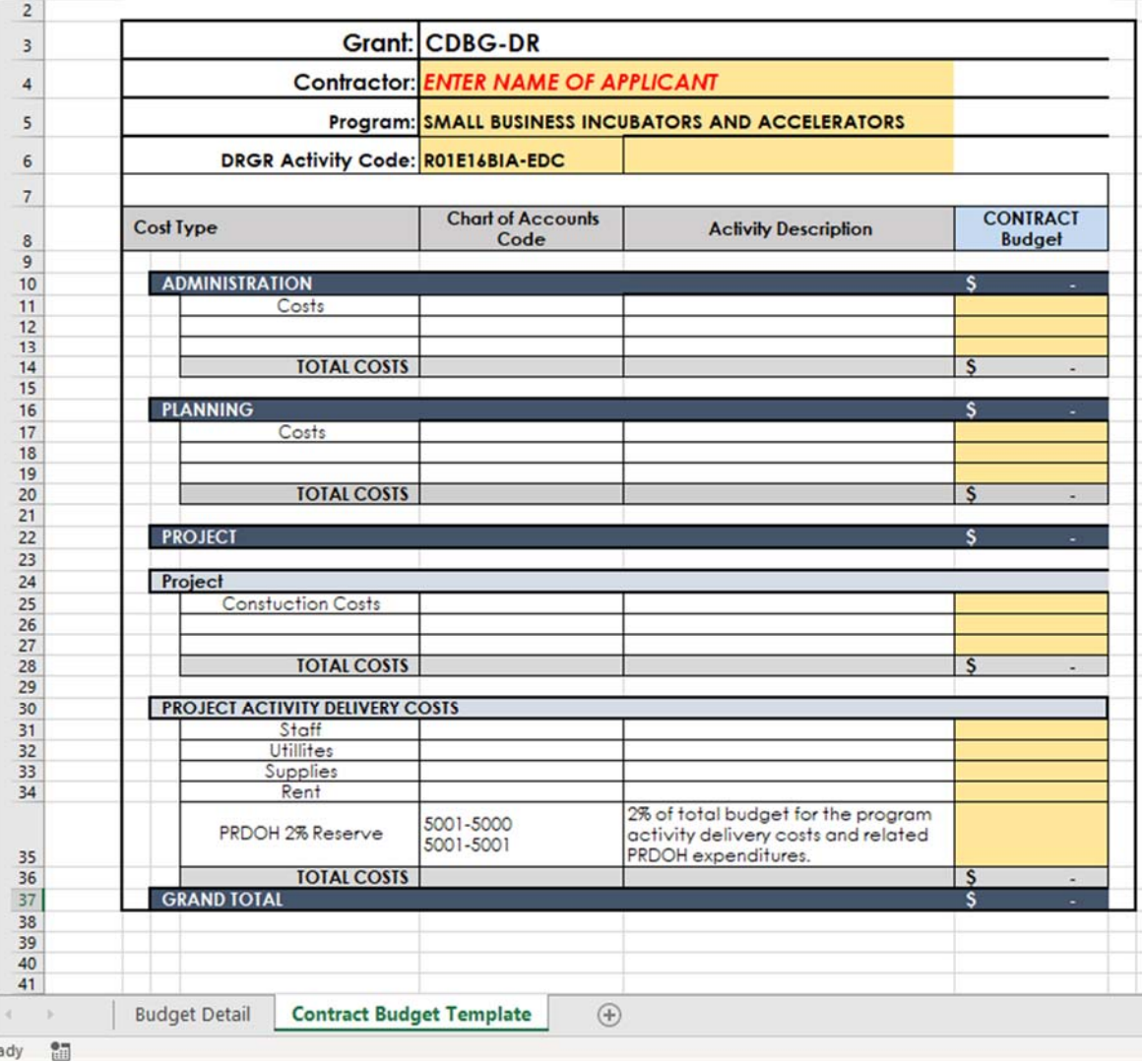

*Figure 7* 

It should be taken into consideration, that costs must meet the following criteria in order to be allowable under federal laws (2 C.F.R. Part 200.400):

- Be necessary and reasonable for the performance of the Federal award and be allocable thereto under these principles.
- Conform to any limitations or exclusions set forth in these principles or in the Federal award as to types or amount of cost items.
- Be consistent with policies and procedures that apply uniformly to both federallyfinanced and other activities of the non-Federal entity.
- Be accorded consistent treatment. A cost may not be assigned to a Federal award as a direct cost if any other cost incurred for the same purpose in like circumstances has been allocated to the Federal award as an indirect cost.
- Be determined in accordance with generally accepted accounting principles (GAAP), except, for state and local governments.
- Not be included as a cost or used to meet cost sharing or matching requirements of any other federally-financed program in either the current or a prior period.
- Be adequately documented.

El propósito de esta Propuesta Presupuestaria es proveer los detalles del presupuesto a los subcontratistas. La columna "Tipo de Costo" **(Figura 8)** identifica el tipo de actividad, por ejemplo, gastos de divulgación, costos de viaje, personal, etc. La columna "Código de Cuenta" presenta los códigos presupuestarios que asignará el Departamento de la Vivienda de Puerto Rico (puede dejarlo en blanco ya que serán asignados previo a culminar la contratación). La columna "Descripción de la Actividad" provee detalles adicionales sobre el tipo de costo. Por ejemplo, si el tipo de costo es "viaje", el detalle de la actividad podría indicar "Viaje para llevar a cabo sesiones de trabajo con el objetivo de capacitar a miembros de la comunidad como parte de la fuerza laboral de la isla".

De acuerdo con los fondos otorgados en su contrato con el Departamento de la Vivienda de Puerto Rico (DVPR) ingrese el tipo de costo para su subcontratista. Por ejemplo, si recibió fondos para actividades de planificación, el presupuesto de su subcontratista se verá como en la siguiente imagen.

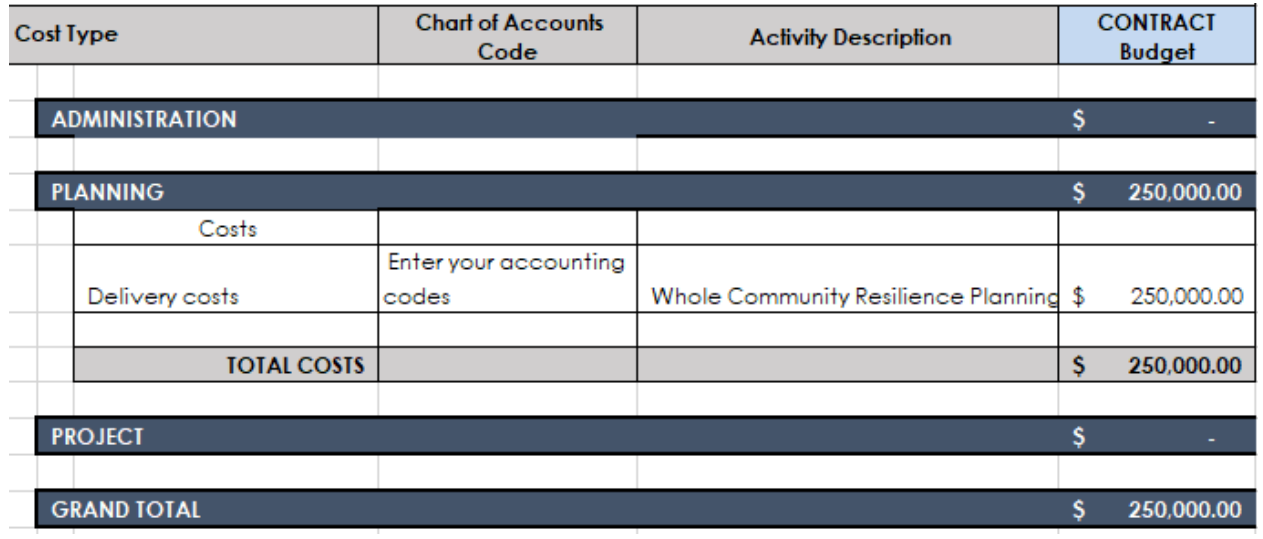

Para completar la parte superior del Modelo de Presupuesto **(Figura 9),** escriba el nombre del contratista. El nombre del Programa y el código de actividad DRGR estarán previamente incluidos en el modelo de solicitud seleccionado.

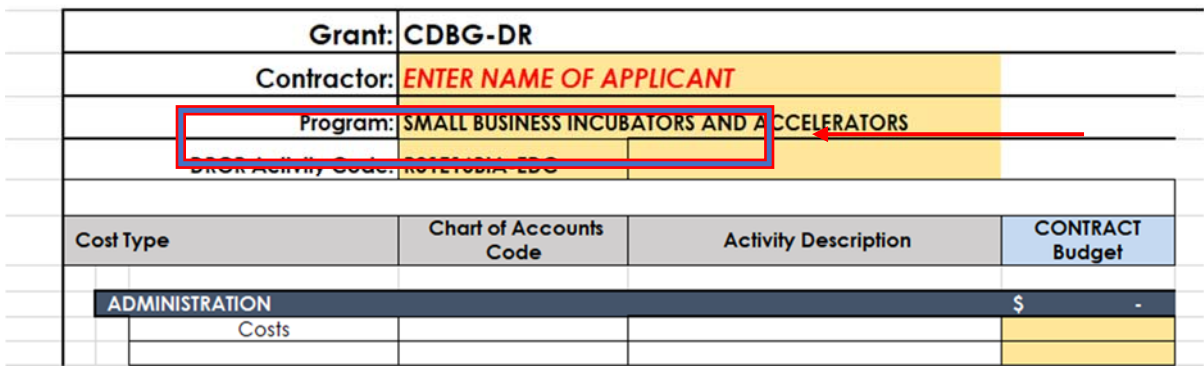